**UNIVERSIDADE FEDERAL DE MINAS GERAIS Escola de Educação Básica e Profissional Centro Pedagógico Curso de Especialização em Tecnologias Digitais e Educação 3.0**

**Antonio Duarte Piancastelli**

## **PORTFÓLIO DE SEQUÊNCIAS DIDÁTICAS UTILIZANDO**

## **AS TECNOLOGIAS DIGITAIS**

**Belo Horizonte 2020**

# **PORTFÓLIO DE SEQUÊNCIAS DIDÁTICAS UTILIZANDO AS TECNOLOGIAS DIGITAIS**

Monografia de especialização apresentada à Escola de Educação Básica e Profissional, Centro Pedagógico, como requisito parcial à obtenção do título de Especialista em Tecnologias Digitais e Educação 3.0.

Orientadora: Profa. Dra. Ana Paula Souto Silva Teles

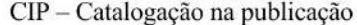

Piancastelli, Antonio Duarte P581p

Portfólio de sequências didáticas utilizando as tecnologias digitais / Antonio Duarte Piancastelli. - Belo Horizonte, 2020. 40 f. il.; enc.

Monografia (Especialização): Universidade Federal de Minas Gerais, Escola de Educação Básica e Profissional, Centro Pedagógico, Belo Horizonte, 2020.

Orientadora: Prof.<sup>a</sup> Dr.<sup>a</sup> Ana Paula Souto Silva Teles

Inclui bibliografia.

1. Tecnologias digitais. 2. Sequências didáticas - Material didático. 3. Ensino fundamental. I. Título. II. Teles, Ana Paula Souto Silva. III. Universidade Federal de Minas Gerais, Escola de Educação Básica e Profissional, Centro Pedagógico.

> CDD: 371.334 CDU: 37.02

Elaborada por: Biblioteca do Centro Pedagógico/EBAP/UFMG Danielle Teixeira de Oliveira - CRB-6: 3516

20/08/2020

SEI/UFMG - 0216914 - Folha de Aprovação

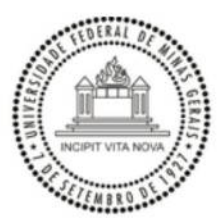

#### UNIVERSIDADE FEDERAL DE MINAS GERAIS **CENTRO PEDAGÓGICO** SECRETARIA DO CURSO DE ESPECIALIZAÇÃO EM TECNOLOGIAS DIGITAIS E EDUCAÇÃO 3.0

#### FOLHA DE APROVAÇÃO DE TRABALHO DE CONCLUSÃO DE CURSO

#### DADOS DE IDENTIFICAÇÃO DO CURSISTA:

Cursista: ANTONIO DUARTE PIANCASTELLI Matrícula: 2018715989 Título do Trabalho: PORTIFÓLIO DE SEQUÊNCIAS DIDÁTICAS UTILIZANDO AS TECNOLOGIAS DIGITAIS

#### **BANCA EXAMINADORA:**

Professor(a) orientador(a): ANA PAULA SOUTO SILVA TELES Professor(a) examinador(a): WARLEY MACHADO CORREIA

Aos 4 dias do mês de julho de 2020, reuniram-se através de Teleconferência pelo aplicativo Zomm, durante a realização do II Seminário de Defesa de Monografia do Curso e Especialização em Tecnologias Digitais e Educação 3.0, os (as) professores(as) orientadores(as) e examinadores, acima descritos, para avaliação do trabalho final do(a) cursista ANTONIO DUARTE PIANCASTELLI.

Após a apresentação, o (a) cursista foi arguido e a banca fez considerações conforme parecer anexo.

**PARECER: APROVADO NOTA: 95 CONSIDERAÇÕES: -**

Este documento foi gerado pela Secretaria do Curso de Especialização em Tecnologias Digitais e Educação 3.0 baseado em informações enviadas pela banca examinadora para a secretaria do curso.E terá validade se assinado pelos membros da secretaria do curso.

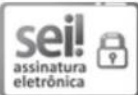

Documento assinado eletronicamente por Samuel Moreira Marques, Secretário(a), em 20/08/2020, às 22:50, conforme horário oficial de Brasília, com fundamento no art. 6º, § 1º, do Decreto nº 8.539, de 8 de outubro de 2015.

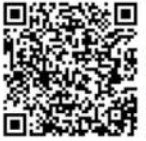

A autenticidade deste documento pode ser conferida no site https://sei.ufmg.br/sei/controlador\_externo.php? acao=documento\_conferir&id\_orgao\_acesso\_externo=0, informando o código verificador 0216914 e o código CRC 4CC3A519.

Referência: Processo nº 23072.221347/2020-06

SEI nº 0216914

https://sei.ufmg.br/sei/controlador.php?acao=documento\_imprimir\_web&acao\_origem=arvore\_visualizar&id\_documento=240792&infra\_sistema=... 1/1

#### **RESUMO**

Este trabalho de conclusão de curso tem como principal objetivo apresentar sequências didáticas que evidenciam o uso de tecnologias digitais para trabalhar temas do campo das Ciências Biológicas e de outras áreas de conhecimento com turmas do Ensino Fundamental pelos professores, visando facilitar o aprendizado dos conteúdos. Assim, buscamos construir sequências didáticas com o objetivo de que alunos do terceiro ao nono ano do Ensino Fundamental aprendam diversos conteúdos de forma ativa e agradável utilizando tecnologias da informação e comunicação, principalmente, recursos presentes nas diversas salas de informática das escolas públicas municipais de Belo Horizonte. Assim, procuramos utilizar as potencialidades da internet, dos diversos programas instalados no sistema operacional Linux/Libertas, como processador de texto, apresentador de slides, editor e gravador de áudio, editor de imagens, editor e reprodutor multimídia, além de programas online como o programa de apresentação multimídia online *PREZI,* que são de fácil utilização e não requerem muito tempo de aprendizagem para seu uso correto. Exploramos essas ferramentas de forma simples, construindo diversas sequências didáticas, com foco em temas da biologia e de outras áreas do conhecimento, de maneira que qualquer profissional da educação possa fazer uso e alcançar bons resultados. As sequências foram construídas em etapas, que devem iniciar com uma apresentação para a turma, com esclarecimento sobre os procedimentos a serem seguidos. As demais etapas deverão ser realizadas na sala de informática, usando dos recursos da Tecnologia da Informação. Os resultados obtidos com a aplicação prática de algumas das sequências foram plenamente satisfatórios, pois os alunos apreenderam executando de forma adequada o que foi proposto e apreendendo o conteúdo.

**Palavras-chave**. Ensino. Educação. Ciência. Informação. Tecnologia.

## **ABSTRACT**

This course conclusion paper has as main objective to present didactic sequences that evidence the use of digital technologies to work themes in the field of Biological Sciences and other areas of knowledge with elementary school classes by teachers, aiming to facilitate the learning of various contents. Thus, we seek to build didactic sequences with the objective that students from the third to ninth year of elementary school learn various contents actively and pleasantly using information and communication technologies, mainly, resources present in the various computer rooms of the municipal public schools of Belo Horizonte. Thus, we try to use the potential of the Internet, of the various programs installed in the Linux/Libertas operating system, such as word processor, slide presenter, editor and audio recorder, image editor, editor and multimedia player, as well as online programs such as the prezi online multimedia presentation program, which are easy to use and do not require much learning time for their correct use. We explore these tools in a simple way, building several didactic sequences, focusing on themes of biology and other areas of knowledge, so that any education professional can make use of and achieve good results. The sequences were constructed in stages, which should start with a presentation to the class, with clarification about the procedures to be followed. The other steps should be carried out in the computer room, using the resources of Information Technology. The results obtained with the practical application of some of the sequences were fully satisfactory, because the students apprehended performing adequately what was proposed and seizing the content.

**Keywords.** Teaching. Education. Science. Information. Technology.

## **SUMÁRIO**

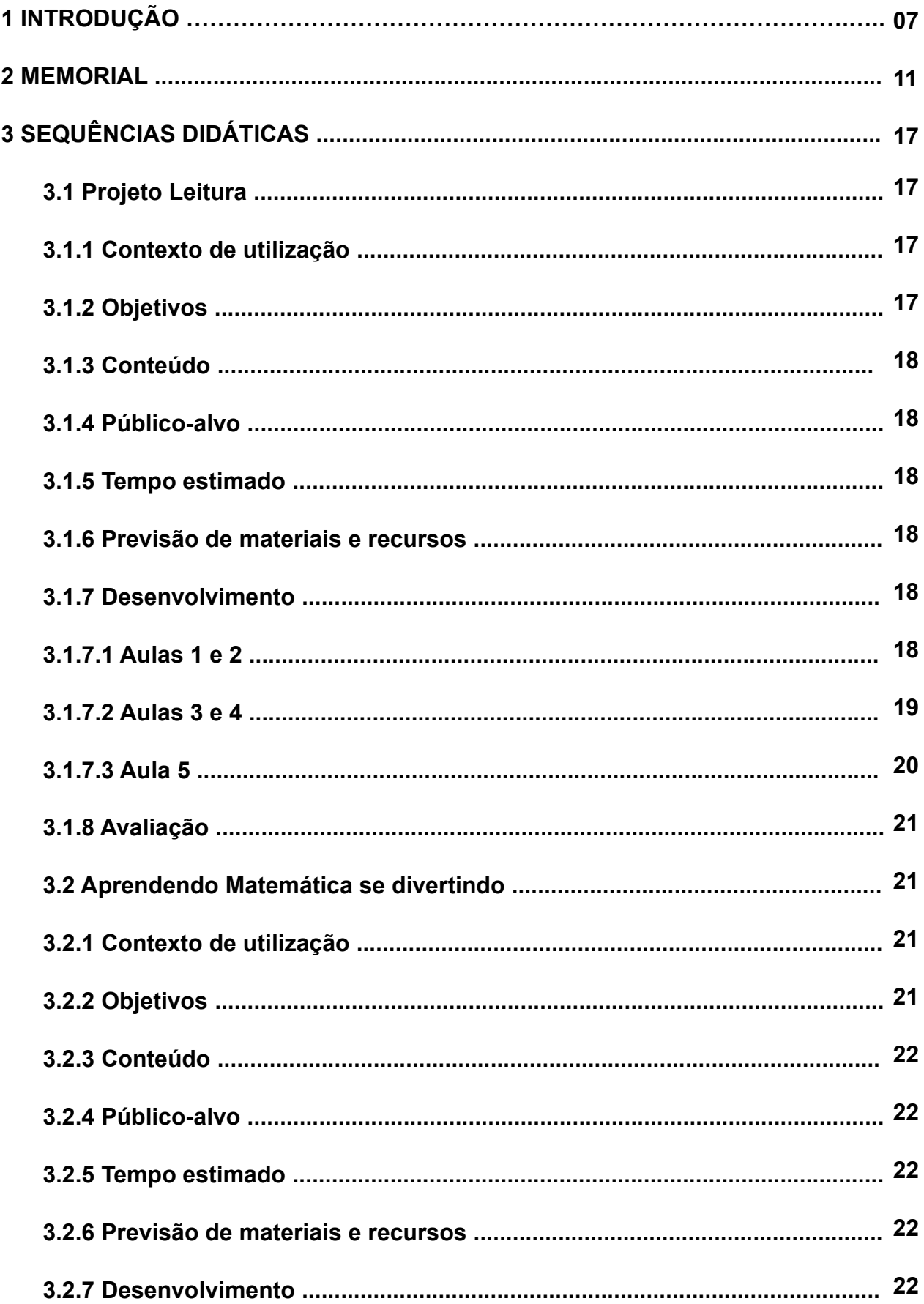

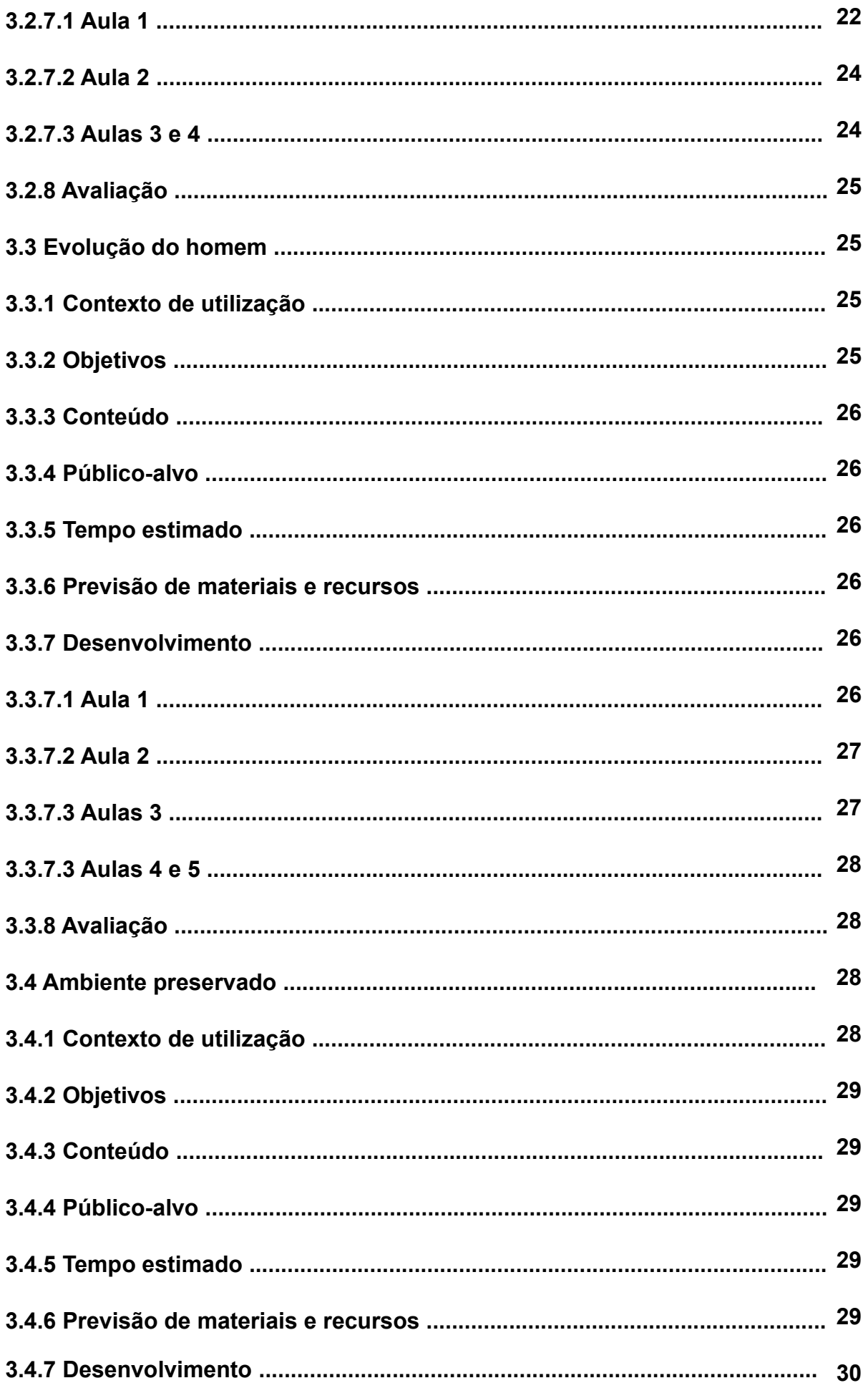

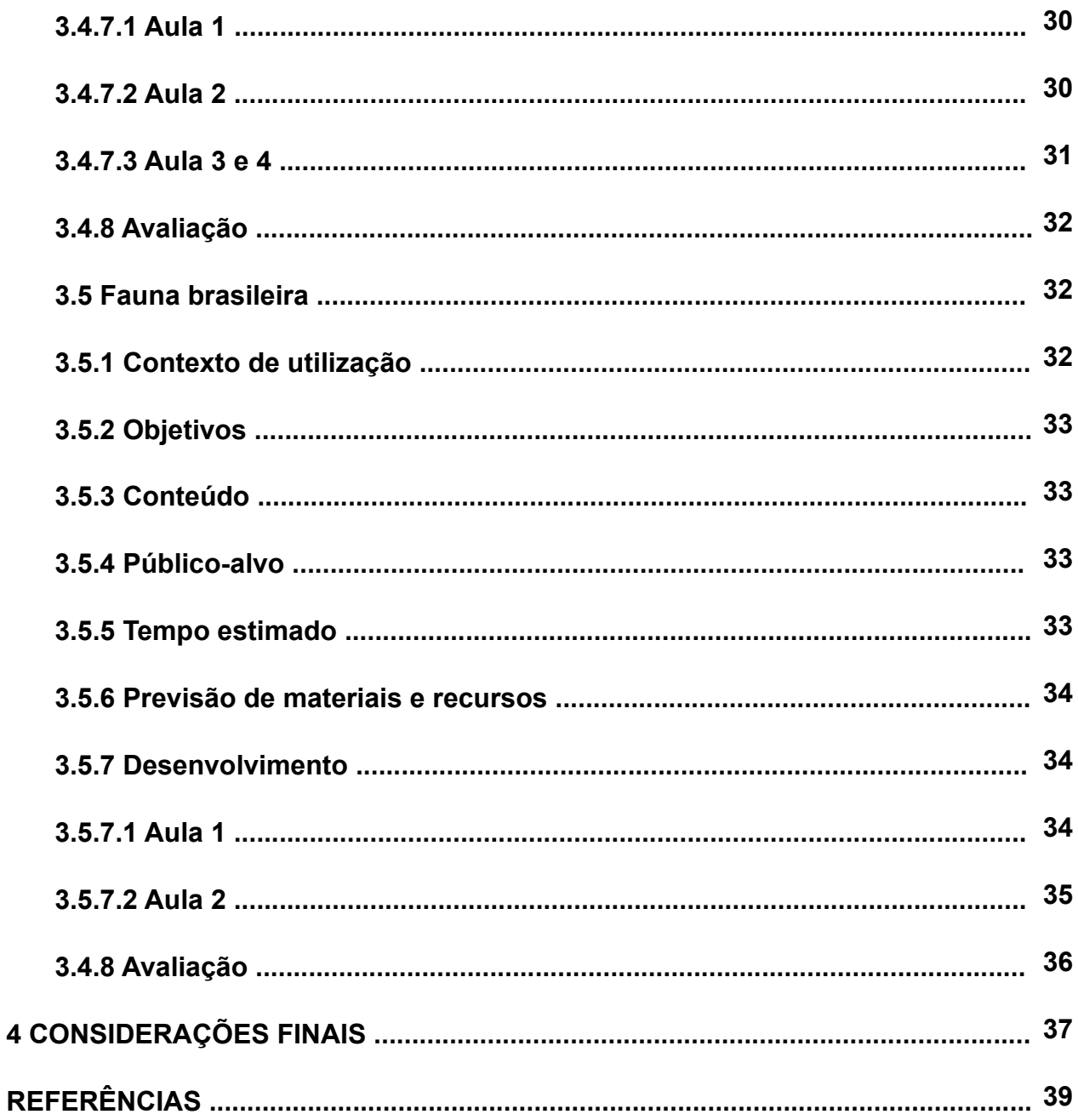

#### **INTRODUÇÃO**

Neste trabalho de conclusão do Curso (TCC) de Especialização em Tecnologias Digitais e Educação 3.0, procuro apresentar algumas das sequências didáticas (SD) elaboradas durante o curso, nas quais busco focar no uso da tecnologia digital para trabalhar conteúdos do Ensino Fundamental. Os temas abordados pertencem a Ciências Biológicas, área na qual sou formado, e outras áreas de conhecimento.

Uma SD deve ser elaborada, apresentada e discutida com os alunos para que se torne uma prática reflexiva transformadora para alunos e professores. Assim, "é preciso organizar ações de modo que exista uma continuidade de desafios e uma diversidade de atividades" (MEIRELES, 2014, s/p). Além disso, uma SD faz parte de um planejamento maior e deve caber com todos seus objetivos dentro do conteúdo que está sendo trabalhado. "Nada adianta definir o conteúdo e colocar diversos objetivos desconexos" (MEIRELES, 2014, s/p).

Diante desse contexto, este trabalho tem como objetivo apresentar SD que evidenciam o uso de tecnologias digitais em temas do campo das Ciências Biológicas e de outras áreas do conhecimento em turmas do Ensino Fundamental, visando facilitar o aprendizado de diversos conteúdos.

Para atingir esse objetivo, as SD foram elaboradas para fácil entendimento, de forma que o professor possa aplicá-las sem dificuldades. Todas essas SD são passíveis de customização para atender novos contextos pedagógicos, possibilitando tornar o trabalho com os alunos significativo e atraente.

> A tecnologia pode auxiliar as práticas pedagógicas, uma vez que a partir delas torna-se mais fácil o acesso a diversos tipos de informações de graus de complexidades variadas e de lugares diversos. Mas não basta apenas tê-las ou utilizá-las como suporte. Temos que saber extrair delas o melhor que elas têm a nos fornecer e transformar essas informações em conhecimentos e interação com os alunos nas aulas (RIBEIRO, 2014, p.16).

Nas SD apresentadas neste trabalho, procurei, sempre que possível, fazer com que o aluno interagisse em grupos e fosse o autor e construtor do conhecimento.

> Na visão construtivista, o estudante constrói representações por meio de sua interação com a realidade, as quais irão constituir seu conhecimento, processo

insubstituível e incompatível com a ideia de que o conhecimento possa ser adquirido ou transmitido (RESENDE, 2002, p. 72).

As SD foram elaboradas de forma a tornar o trabalho dos alunos mais prazeroso, pois, como afirma Cunningham e outros autores (1993 apud RESENDE, 2002), o mais importante é aprender como aprender.

Tal processo é importante no caminho de transformar a informação em conhecimento como afirma Valente (2002, p. 139), "a construção de conhecimento ocorre quando o aprendiz ressignifica essas informações no contexto do seu projeto".

As SD devem ser seguidas em todos os passos, observando e auxiliando o trabalho dos alunos e seu desenvolvimento. Assim,

> o processo de trabalho deve levar o aluno a buscar as informações e entendê-las de maneira que consiga transformá-las em conhecimento. O aprender a aprender também pode ser trabalhado, uma vez que o aprendiz, no processo de buscar novas informações, está exercitando suas habilidades de aprender (VALENTE, 2002, p.19).

Além disso, todas as SD foram fundamentadas no uso das tecnologias da informação (TI), elemento-chave para a interação e dedicação dos alunos.

> a aproximação virtual das pessoas, a interconexão de performances globais, as aprendizagens formadas coletivamente e a curiosidade pelo conhecimento constituem efeitos das tecnologias na educação, que geram maneiras inéditas de ser e de estar no mundo (CONTE; MATINI, 2015, p.1192).

A infraestrutura necessária para realizar as SD está disponível em boa parte das escolas da rede pública. A rede municipal de educação de Belo Horizonte, onde trabalho, possui em suas escolas toda a materialidade necessária para desenvolver as práticas descritas. Em uma escola que possui sala de informática com computadores que acessem a internet e disponibilidade de projetor multimídia, um professor poderá realizar facilmente quaisquer das SD descritas neste trabalho.

A elaboração deste TCC baseou-se nos conhecimentos assimilados ao longo do Curso de Especialização em Tecnologias Digitais e Educação 3.0 do Centro Pedagógico da Universidade Federal de Minas Gerais, no período que compreendeu o 2°semestre 2018 e o 2°semestre de 2019 e da minha prática em sala de aula com o uso das tecnologias digitais.

Ingressei nesse curso porque ele tem objetivo principal a formação e a capacitação de professores para o uso e incorporação das Tecnologias Digitais em suas práticas pedagógicas. Para o desenvolvimento de competências e habilidades em tecnologias digitais por profissionais da área de Educação Básica, as disciplinas do presente curso disponibilizaram o acesso às ferramentas, aplicativos, programas, ambientes virtuais, entre outros que proporcionaram a construção e a produção do conhecimento para uma Educação 3.0. Dessa forma, vi que a inovação da prática pedagógica na escola pode ocorrer, por exemplo, através do uso de recursos digitais, como o *Storytelling* (narrativas de histórias),o programa online *Prezi* (apresentações multimídias) e o programa online *Powton*., excelente para apresentações inovadoras nas aulas, pois as mídias interativas e animadas desse software podem despertar o interesse do aluno no conteúdo trabalhado pelo professor.

O uso do ambiente virtual foi essencial para o processo de ensino e aprendizagem. As interações com os colegas e os tutores do curso colaboraram para enriquecer a aprendizagem, proporcionando sempre a reflexão sobre o uso das tecnologias no ambiente escolar.

Para a melhor sistematização do conteúdo apresentado e para o aperfeiçoamento do planejamento pedagógico estratégico dos professores, elaboramos as SD ao final das disciplinas do curso. Uma vez que as ferramentas tecnológicas foram um dos requisitos obrigatórios para a construção de cada SD.

Além de incorporar a temática das tecnologias digitais na escola, essas SD foram construídas para que o conteúdo da disciplina fosse apresentado aos alunos de forma mais interativa, procurei fazer com que o aluno, ao trabalhar com as diversas ferramentas tecnológicas, se tornasse um agente ativo na busca do conhecimento e contribuísse, assim, com a prática pedagógica do professor.

Posso citar algumas disciplinas que foram fundamentais para meu aprimoramento no uso das Tecnologias da Informação e Comunicação (TIC) em Educação 3.0, como, por exemplo, a disciplina "Inovação e Tecnologias Digitais 3.0", na qual foi desenvolvida a primeira SD apresentada no presente TCC, denominada "Projeto Leitura". Essa SD teve como objetivo trabalhar a leitura com os alunos de 3º ano do Ensino Fundamental e usou recursos de Tecnologia da Informação (TI) como o programa editor e gravador de áudio "*Audacity*" para registrar a leitura das historinhas infantis lidas pelos alunos. Aplicada na escola, essa SD obteve um entusiasmo dos alunos e bons trabalhos de leitura foram colhidos.

Na disciplina "Moodle e objetos de Aprendizagem", aprendi a avaliar os diversos objetos de aprendizagem e usá-los de forma eficiente. Nessa disciplina, construí a segunda SD, "Aprendendo Matemática se divertindo", utilizei o game *Tux Math* como objeto de aprendizagem para alunos do Ensino Fundamental aprenderem as quatro operações. Esse jogo envolveu os alunos e criou um ambiente de aprendizagem bastante divertido.

A disciplina "Recursos Digitais para Apresentações na Escola" possibilitou aprender a otimizar melhor o uso dos recursos audiovisuais e das mídias digitais na escola como facilitadores do aprendizado e tornar o aluno capaz de construir apresentações de trabalhos com vídeos e animações. Utilizei para isso o programa online PREZI e na terceira SD "Evolução".

Na disciplina "Recursos Audiovisuais na Escola de Telespectador a Youtubers",trabalhei com recursos de imagem e áudio. Nessa disciplina, construí a SD "Ambiente Preservado", que trabalha o tema preservação ambiental que busca envolver os alunos em uma pesquisa sobre o tema. E , no final, é apresentado em um vídeo construído pelos próprios alunos. É uma prática que envolve e motiva bastante os grupos de alunos quando aplicada.

A disciplina "Redes Sociais na Educação" proporcionou uma reflexão sobre o uso das redes sociais na prática docente. Nessa disciplina, criei a quinta SD denominada "Fauna Brasileira" e usei a rede/ social "Facebook". Procurei fazer com que, através da interação entre os alunos nessa rede social, o conhecimento sobre os principais representantes da fauna brasileira fosse repassado, apresentando os pontos principais acerca das diversas espécies como habitats, comportamento, nichos ecológicos, etc.

Este estudo também apresenta meu memorial, que mostra parte da minha vida e principalmente minha carreira como professor.

#### **2 MEMORIAL**

Eu, Antonio Duarte Piancastelli, moro em Belo Horizonte no bairro Gutierrez, sou divorciado e tenho dois filhos. Sou professor da rede municipal da Prefeitura de Belo Horizonte (PBH).

Nasci no início da década de 1960 em Belo Horizonte, na época, uma cidade bem menor do que hoje. Morava em uma casa, onde havia uma televisão em preto e branco e uma vitrola, todas duas a válvula. A vida era tranquila e vivíamos em uma sociedade, cuja educação era baseada em livros didáticos e uma sala de aula com quadro-negro.

Quando criança, morei principalmente, em Belo Horizonte, quase sempre em apartamento. Cheguei a morar com meus pais em Juiz de Fora e no Rio de Janeiro, por curto um período.

Meus pais eram funcionários públicos, meu pai era médico e minha mãe funcionária administrativa, ambos trabalhavam no Instituto Nacional do Seguro Social (INSS). Tinha muitos tios e tias, tanto do lado de pai como de mãe, portanto, tinha muitos primos da minha idade para brincar.

Estudei o Ensino Fundamental em escolas particulares e o finalizei no Instituto Metodista Isabela Hendrix. Entrei aos quatro anos de idade na educação infantil na Escola Helena Guerra, que originou o Instituto Zilah Frota, onde fui posteriormente matriculado. Essa escola tinha uma base curricular bastante diversificada e uma estrutura melhor, o que ajudou bastante na minha formação básica. Nos primeiros dias de escola, estranhei o ambiente, mas depois me enturmei e passei a gostar, pois a escola possuía uma boa biblioteca, tinha aula de literatura, hora de leitura de livros e incentivava o aluno a desenvolver o hábito da leitura, então criei gosto pela leitura, gostava de ler livros e revistas em quadrinhos.

Nas aulas práticas de laboratório, em que o professor orientava os alunos em pequenas experiências e incentivava a pesquisa, as excursões e os diversos trabalhos em grupos desenvolveram em mim o gosto pelas ciências. Aprendi com um professor, cujo nome não me lembro mais, a pesquisar e a entender melhor o que é ciência.

História também foi uma das disciplinas que aprendi a gostar, também com uma professora, cujo nome, se não me engano, era Marly. Ela me fez entender a história, enxergar a complexidade de interesses que envolvem os fatos e não apenas decorar os

registros que estão nos livros. Também me lembro de um professor de matemática da sétima série, que me fez enxergar a importância da matemática e a sua ligação com as outras disciplinas.

Fiz o vestibular para Ciências Biológicas. Entrei na Pontifícia Universidade Católica, onde permaneci por dois anos, mas resolvi me mudar para a UFMG. Ela possuía, na época, uma estrutura melhor no curso Ciências Biológicas, oferecia vários bacharelados, além de ser uma universidade pública que oferece ótima estrutura física e de formação do pensamento acadêmico.

Não consegui a transferência e entrei na UFMG via vestibular. Na universidade, trabalhei Ecologia e, posteriormente, fiz o bacharelado com ênfase em botânica.

Na época da universidade, fiz diversos cursos, principalmente na área de Ciências Biológicas e participei de muitos congressos. Sempre estive voltado para a área ambiental. Formei-me em licenciatura em 1995 e depois fiz o bacharelado. Apresentei a monografia sobre o crescimento da planta *Azzola sp* sob diferentes luminosidades, formei-me no bacharelado em 1997.

Em 1995, comprei meu primeiro computador, era uma potência para a época: processador 486, placa de vídeo e som, e drive de disquete 5 1/4, HD de quase 1 GB de armazenamento, além de possibilidade de acesso à internet discada através de um modem de 28kbs. Menciono-o, pois esse meu "amigo" me colocou na era digital. Nessa época, procurei fazer cursos na área da informática e aprendi muito usando a internet e as primeiras redes sociais.

Adquiri algum conhecimento sobre o uso da TI, conheci o software livre e o sistema operacional Linux, o qual instalei no meu computador K6 II em dual boot com Windows 98. Nessa época, tomei gosto pela TI e passei a procurar aprender e usar os conhecimentos no meu trabalho.

Em 1995, casei-me com Debora, que me deu dois filhos, a menina Ashtari, nascida em 1996, e Matheus, nascido em 1998. Fui casado por cerca de dez anos.

Tive a oportunidade de acompanhar meus filhos nos estudos, incentivando sempre, para que tivessem gosto pela busca do conhecimento, entender que o aprender é necessidade constante na vida e, através do aprendizado, mudamos comportamentos e criamos oportunidades.

Minha filha estuda atualmente Ciências Biológicas na UFMG e meu filho está se preparando para o ENEM.

Sempre tive facilidade em ensinar, ser professor não é algo inato, aprende-se, desenvolve-se e toma-se gosto pela profissão. Assim foi comigo. Quando iniciamos na profissão de professor, deparamo-nos com muitas dificuldades e aprendemos a superálas. Posso dizer que o que aprendi em TI me ajudou bastante.

Depois de formado, trabalhei como professor em escolas do Estado de Minas Gerais, dei aulas de ciências e biologia. Sempre procurei fazer uso dos diversos recursos tecnológicos disponíveis.

Em 1999, passei no concurso da PBH e assumi um cargo para trabalhar como professor de ciências, fui lotado na Escola Municipal Professor Tabajara Pedroso, localizada na regional Venda Nova. Essa era uma escola espaçosa e possuía um ótimo grupo de professores. No mesmo ano, em que entrei na PBH, o Programa Nacional de Tecnologia Educacional (PROINFO), do governo federal disponibilizou para várias escolas, estaduais e municipais, salas de informática. Não sei qual o critério usado pelo governo para distribuir tais recursos, mas a Escola Municipal Professor Tabajara Pedroso recebeu uma dessas salas.

As salas do PROINFO possuíam dez computadores com processadores K6, sistema operacional Microsoft Windows 98 em rede, com acesso à internet discada, acessada por um servidor de recursos, esse computador distribuía a internet para os demais micros. O sistema e a estrutura eram instáveis e a manutenção da sala de informática precária. O funcionamento adequado da sala dependia do trabalho de quem estivesse disposto a utilizá-la.

Comecei a trabalhar com turmas do 3º ciclo do Ensino Fundamental e usava os recursos da sala de informática, para lecionar minha disciplina, Ciências.

O desempenho dos alunos com o apoio dos recursos da sala de informática melhorou. Eles tiveram acesso à pesquisa online, começaram a fazer trabalhos da disciplina usando o processador de textos e apresentar trabalhos usando recursos do programa de apresentação de slides.

O Projeto Político Pedagógico (PPP) da escola facilitou o planejamento das atividades, pois permitia horários de projeto onde todos os professores do grupo se encontravam para planejar as atividades. Era a época da Escola Plural, sistema de ensino implementado na PBH, as escolas eram organizadas em ciclos e as turmas, em muitas destas escolas, como a Tabajara Pedroso, eram acompanhadas sempre pelo mesmo grupo de professores.

A formação dos professores para utilização das salas de informática pelo PROINFO era precária, para essa formação, davam cursos para um grupo pequeno de professores, e esperavam que esses passassem o conhecimento para os demais professores. Esse processo não funcionava, pois, para isso, deveria haver um tempo dedicado para a atividade de repasse de informações. Procurei aprender a usar a TI no meu trabalho com os alunos, fiz cursos por conta própria, estudei, busquei o conhecimento necessário para usar as ferramentas disponíveis. Foi o início da era digital, mas as escolas usavam ainda, em sua grande maioria, a mesma estrutura das escolas que meus pais estudaram, quadro, giz e mimeógrafo a álcool.

Trabalhei em regime de extensão de jornada em outras escolas da PBH: Escola Municipal Deputado Renato Azeredo, localizada na Regional Venda Nova no Ensino Fundamental; Escola Municipal Caio Líbano Soares, localizada na regional centro-sul, no mesmo prédio da Secretária Municipal de Educação (SMED). Trabalhei com a Educação de Jovens Adultos (EJA) no Ensino Médio e Ensino Fundamental; Escola Municipal José Maria Alkimim, localizada em Venda Nova, trabalhei no terceiro turno com Ensino Médio da EJA.

Em 2004, a Gerência de Planejamento da SMED estava selecionando professores para integrar uma equipe, cuja uma das funções era planejar e dar formação uso da TI aos professores da rede PBH. A equipe acompanhava a implementação da infraestrutura para o uso da TI nas escolas e o uso desses recursos pelos professores.

Fiquei na equipe da Gerência de Planejamento e Informação da SMED por cerca de catorze anos. Aprendi muito e acompanhei várias escolas. Participei da implementação do sistema operacional Linux Libertas, baseado em software livre, nas escolas da PBH.

O uso do software livre era o mais adequado para a realidade das escolas da PBH, pois possuía os mesmos recursos do software proprietário, era robusto e mais seguro e podia ser customizado e distribuído sem necessidade de licença. A customização do sistema operacional Libertas foi realizada pela Prodabel, que é a empresa de tecnologia da PBH, e era baseado no sistema operacional Fedora da *Red Hat*. Posteriormente o Libertas passou a ter como base o sistema operacional *Debiam*.

Acompanhei a implementação de várias salas de informática e uso da TI em muitas escolas da rede PBH. As salas de informática tinham em média 17 computadores, número razoável, considerando que as turmas possuíam em média 36 alunos, ficando dois alunos por computador. Todos os micros estavam ligados em rede com acesso à internet. Havia um servidor central de recursos, onde fica o home de todos os usuários. Essa estrutura possibilitava que os funcionários conseguissem acessar sua área de trabalho de forma segura em qualquer micro da escola. Os micros servidores das escolas ligavam ao servidor de autenticação da Prodabel, que funcionava com o protocolo Ldap.

Com o advento da escola integrada, muitas escolas ganharam uma segunda sala de informática.

Participei também do acompanhamento e da implementação da infraestrutura para uso dos computadores em muitas Unidades Municipais de Educação Infantil (UMEIS) da PBH. As UMEIS funcionavam com um esquema semelhante ao das escolas. Participei ativamente junto com a equipe da Gerência de Planejamento e Informação (GPLI) na formação e acompanhamento dos agentes de informática, selecionados para trabalharem dando o suporte ao trabalho dos professores das escolas da rede PBH.

Como os demais colegas da equipe, trabalhei acompanhando diversas escolas da rede municipal de educação de BH, procurando colaborar para a manutenção dos equipamentos o e bom uso da TI no trabalho com os alunos.

Acompanhei o uso da TI principalmente em escolas municipais das regionais Venda Nova, Pampulha e, posteriormente, Barreiro, visitava as escolas e procurava dar soluções aos problemas e às necessidades relativas ao uso das TICs.

Durante o tempo que trabalhei na SMED, participei de vários cursos, formações e congressos como: V Seminário Internacional de Educação a distância realizado na UFMG 2013; Conferência Nacional de Educação de BH em 2013; Curso Formação do Projeto UCA-PUC-MG, com objetivo de uso de dispositivos móveis na educação; Fórum Internacional de Software Livre realizado em Porto Alegre 2012; Encontro Mineiro de Software Livre como palestrante, UFLA 2007 e o Seminário Mineiro de Educação Profissional e Tecnológica – SENAC 2008.

A era digital está em constante mudança e boa parte do mundo atual está conectada em rede. Dominar o uso de recursos tecnológicos, muitos dos quais constituídos por ferramentas online, é uma necessidade para o professor educador do século XXI, por isso, procuro estar sempre aprimorando e buscando melhorar minha prática profissional.

Fazer o curso de especialização em Tecnologias Digitais e Educação 3.0 é um reflexo dessa busca de aprendizado para melhoria de meu trabalho como professor.

Estou em um projeto de informática na Escola Municipal Professor Amílcar Martins, trabalhando com os alunos em diversos usos das TIC, principalmente usando os recursos da sala de informática e dando o apoio para o uso das TIC no ensino das diversas disciplinas.

Para me aperfeiçoar, buscar conhecimento e trocar informações são fundamentais para meu trabalho. Nesse curso, aprendi bastante, tive uma oportunidade de aprender mais sobre o uso das TIC com colegas professores, com os conteúdos e tarefas desta pós-graduação. Todo conhecimento e referenciais são bem-vindos para aprimoramento da minha prática e meu crescimento profissional, o que possibilita uma releitura do meu trabalho com as TIC.

O conteúdo da atual pós-graduação tem sido de grande valia. Nesse curso, aprendi bastante, como por exemplo, o uso de algumas ferramentas online como o app *Kahoot* e o programa online *Prezi,* além de aprimorar o planejamento e a elaboração correta de sequências didáticas. Espero melhorar cada vez mais minha prática com os conhecimentos adquiridos nessa especialização.

## **3 SEQUÊNCIAS DIDÁTICAS**

Este capítulo apresenta cinco sequências didáticas desenvolvidas por mim com base na formação oferecida pelo Curso de Especialização em Tecnologias Digitais e Educação 3.0 do Centro Pedagógico da UFMG. São elas: Projeto Leitura, Aprendendo Matemática se divertindo, Evolução, Ambiente Preservado e Fauna Brasileira.

#### **3.1 Projeto leitura**

A SD Projeto de Leitura trata-se de uma proposta para trabalhar a leitura com os alunos de 3º ano do Ensino Fundamental e usando os recursos de TI.

#### **3.1.1 Contexto de utilização**

Nesta prática, alunos realizarão leituras de histórias infantis e construirão com a ajuda do professor um arquivo de áudio, no formato mp3. As histórias serão coletadas na internet, por meio de pesquisas feitas pelos alunos usando sites de busca como o "*Google*" e o "*Blind*". O professor pode também levar os alunos à biblioteca da escola para pesquisar e escolher a historinha.

Os alunos, organizados em grupos, copiarão a história escolhida por eles no caderno, e depois das devidas correções e orientações do professor, farão a divisão do texto da história escolhida para que cada pessoa do grupo leia uma parte da história.

O programa sugerido para a gravação do áudio e gerar o arquivo mp3 é o editor e gravador de áudio *Audacity*, que é baseado em software livre e bastante fácil de usar.

Cada grupo de alunos fará a leitura de uma história infantil, gravando com o programa *Audacity* e gerando arquivos MP3.

### **3.1.2 Objetivos**

Com a realização da SD, há a expectativa de que os alunos sejam capazes de desenvolver a concentração e a fluência na leitura e produzir um arquivo de áudio no formato mp3.

#### **3.1.3 Conteúdo**

Histórias infantis.

#### **3.1.4 Público-alvo**

Alunos do 3º ao 5º anos do Ensino Fundamental.

#### **3.1.5 Tempo estimado**

Cinco aulas de 60 minutos.

### **3.1.6 Previsão de materiais e recursos**

Serão necessários computadores, com sistema *Linux* ou *Windows,* acesso à internet, microfones e fones de ouvido. Também são necessários os seguintes programas: navegador de internet, processador de textos e o programa *Audacity*. Sala acesso à internet e projetor multimídia.

## **3.1.7 Desenvolvimento**

Esta SD será desenvolvida em cinco aulas, seguem as descrições dessas aulas.

## **3.1.7.1 Aulas 1 e 2**

O professor deverá explicar para os alunos, como irá ser desenvolvido o trabalho. Esta atividade deverá ser feita em grupo de no máximo cinco alunos.

Os grupos orientados pelo professor realizarão uma pesquisa na internet buscando uma história infantil. Cada grupo deverá escolher uma história diferente.

Utilizando o processador de textos, ou mesmo o caderno, cada grupo fará uma cópia da história escolhida, destacando as partes que cada aluno deverá ler.

#### **3.1.7.2 Aulas 3 e 4**

Nestas aulas, inicialmente, cada grupo de alunos procurará na internet e escolherá uma música no formato mp3, para ser colocada como fundo musical. Para escolher a música, a questão dos direitos autorais deverá ser observada e o professor deverá explicar para a turma o que é direito autoral e indicar sites com *Creative commons* para serem usados, como por exemplo, os que estão na referência deste trabalho.

A música escolhida deverá ser salva em uma pasta criada com o nome do grupo. Para criar uma pasta, usando Linux ou Windows, o aluno deverá clicar com o botão direito do mouse na área de trabalho ou outro local, usando o gerenciador de arquivos, escolher clicando com o botão esquerdo do mouse "criar novo" ou "novo", e em seguida "pasta". Ao criá-la, deve-se nomeá-la com o nome do grupo.

Utilizando o final da aula 3 e continuando na aula seguinte, os grupos de alunos gravarão a leitura da história escolhida usando o programa *Audacity*, que permite a gravação e edição de áudio. É bastante fácil realizar a gravação do áudio através deste programa. Ele tem muitos recursos, mas nesta prática os alunos usarão somente os recursos básicos.

O professor deve, no primeiro momento, mostrar o programa para os alunos e explicar como será usado para gravar a história lida. É recomendável, devido à interferência do ruído externo, estar na sala apenas o grupo que fará a leitura.

Cada aluno deverá ler sua parte, gravando por meio do *Audacity*. Após o término da leitura de um aluno, o programa deve ser pausado e somente acionado o botão de gravação *REC* para gravar a continuação da leitura pelo próximo aluno do grupo.

Ao final da leitura da estória, a gravação deve ser interrompida (*STOP*) e ouvida, para que se faça as correções necessárias. O áudio produzido pode ser trabalhado eliminando ruídos com o auxílio da ferramenta de remoção de ruído, presente em "Filtros" no menu do programa *Audacity*.

A música escolhida na internet, deverá ser colocada como música de fundo. Para colocá-la, o arquivo deverá ser importado através do Audacity. Para abrir a música no programa, o aluno deverá ir ao menu do programa *Audacity* em "Arquivo" e depois em "Importar áudio" e, em seguida, o arquivo da música escolhida deverá ser selecionado. Ao clicar em abrir, o programa criará nova trilha de áudio. A música de fundo deverá ter volume mais baixo, para não prejudicar o entendimento da leitura da história. Para isso, deve-se usar o cursor localizado à esquerda da trilha da música.

O projeto do trabalho deverá ser salvo na pasta com o nome do grupo, para poder, caso seja necessário, ser trabalhado futuramente. Para salvar o projeto, basta ir ao menu "Arquivo" e, em seguida, "Salvar Projeto Como". O Projeto será salvo em um formato que abre apenas no programa *Audacity*.

O arquivo deverá ser exportado no formato mp3 para dentro da pasta do grupo. Para exportá-lo basta ir em "Arquivo" e em seguida "Exportar Áudio". Uma caixa com diversos itens para ser colocada como etiqueta do arquivo se abrirá, deve-se preencher com os dados necessários, como o nome do grupo, a turma e informações sobre o trabalho. Na caixa de seleção para a escolha do formato, deverá ser selecionado MP3.A pasta do grupo deve ser selecionada como local de destino. O arquivo de áudio com a leitura do grupo está pronto. Ele deve ser ouvido pelo grupo e o professor, usando o próprio Audacity.

#### **3.1.7.3 Aula 5**

Nesta aula, serão mostrados os trabalhos feitos pelos grupos de alunos. Ela será em uma sala com computador com acesso à internet, ligado a um projetor multimídia e a um sistema de áudio.

Através do programa *Audacity*, a turma, junto com o professor, ouvirá os arquivos MP3 produzidos pelos grupos. O professor deverá importar cada arquivo criado pelos grupos de alunos para o programa *Audacity*, para isso basta ir em "Arquivo" e em "Importar Áudio" e localizar o arquivo. O *Audacity* permite silenciar as trilhas que não se deseja ouvir, para isto basta ir em "Silenciar" a esquerda de cada trilha, deixando apenas a que se deseja ouvir com o áudio ativado. Usando esse recurso, todos as histórias serão apresentadas, uma de cada vez.

Para o montar com os mp3 gerados um único arquivo, o professor deverá posicionar com auxílio do mouse as trilhas em sequência e exportá-las nomeando o arquivo como: Leitura de histórias turma (número da turma).

Esse arquivo gerado pode ser tocado na escola na hora do recreio, por exemplo, ou ser colocado como um podcast online no blog ou site da escola.

#### **3.1.8 Avaliação**

Os arquivos de áudio criados deverão ser avaliados segundo os seguintes critérios: Qualidade da leitura (clareza na leitura, fundo musical adequado) — 50% da pontuação.

Participação e organização do grupo — 50% dos pontos.

#### **3.2 Aprendendo matemática se divertindo**

Aprendendo matemática se divertindo é uma SD que tem como objetivo ensinar os alunos do Ensino Fundamental as quatro operações matemáticas, adição, subtração, multiplicação e divisão.

#### **3.2.1 Contexto de utilização**

Nesta prática, utilizamos o jogo *TUX MATH*, como apoio ao aprendizado de matemática. Ele é um software livre com código aberto ,disponível para download na WEB para Linux e Windows em: [https://tux-of-math-command.br.jaleco.com](https://tux-of-math-command.br.jaleco.com/).

O programa *TUX MATH* é um jogo em 2D no estilo tiro ao alvo, voltado para o aprendizado das operações básicas da matemática. É bastante fácil de usar. As contas surgem e o aluno deverá digitar o resultado correto antes de atirar, usando a tecla espaço.

Essa prática é proposta como apoio ao aprendizado das operações matemáticas básicas: soma, subtração, divisão e multiplicação, utilizando números naturais e números inteiros.

#### **3.2.2 Objetivos**

Com a realização da SD, há a expectativa de que essa prática auxilie os alunos no desenvolvimento do raciocínio matemático e no aprendizado das operações matemáticas básicas.

## **3.2.3 Conteúdo**

Operações matemáticas básicas: Adição, subtração, divisão e multiplicação.

## **3.2.4 Público-alvo**

Alunos do 5º ano do Ensino Fundamental.

que deverá estar instalado em cada computador (FIG. 1).

## **3.2.5 Tempo estimado**

Quatro aulas de 60 minutos.

## **3.2.6 Previsão de materiais e recursos**

Os materiais e os recursos necessários para realização do trabalho são computadores o programa *Tux Math* instalado.

## **3.2.7 Desenvolvimento**

Esta SD é desenvolvida em duas aulas, cada uma com duração de 60 minutos. A seguir, a descrição dessa prática.

## **3.2.7.1 Aula 1**

A turma deverá ser organizada em duplas. Cada dupla utilizará de um computador. Em seguida, os alunos, orientados pelo professor, acessarão o programa *Tux Math*

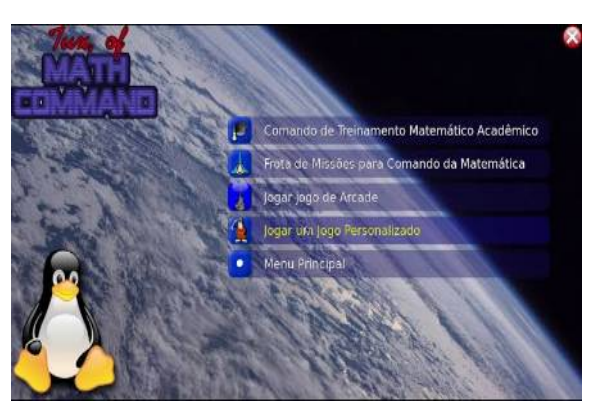

*Figura 1 Tux Math tela inicial Fonte: TUXMATH, 2020*

O professor deverá explicar para os alunos o uso do programa *Tux Math*. Trata-se de um programa bastante simples. O cenário é de uma base espacial defendida por pinguins. As operações matemáticas caem do céu e o aluno deverá digitar o resultado no teclado e pressionar a tecla de espaço, caso o resultado esteja correto, um raio acertará a conta e a destruirá, caso esteja errado, a conta continuará a cair e poderá destruir parte da base dos pinguins.

O programa permite escolher com quais operações deseja trabalhar e em qual nível.

Nesta primeira aula, os alunos trabalharão com adição e subtração. Cada aluno terá 20 minutos para jogar sozinho contra o computador, começando com as operações mais básicas e subindo o nível à medida que terminar cada fase.

Os alunos deverão cumprir todas as fases relacionadas à Adição e à Subtração: "Adição 1 até 3"; "Adição 0 até 5"; "Adição 0 até 10"; "Adição 0 até 15";"Adição 0 até 20";"Adição de dois dígitos"; e "Números Perdidos" (FIG. 2). Nesse último, a conta encontra-se montada, sem um dos números, o qual deve ser digitado pelo aluno. Em seguida, os alunos trabalharão com subtração nas fases: "Subtração 0 até 10"; "Subtração 0 até 20" e "Subtração de dois dígitos".

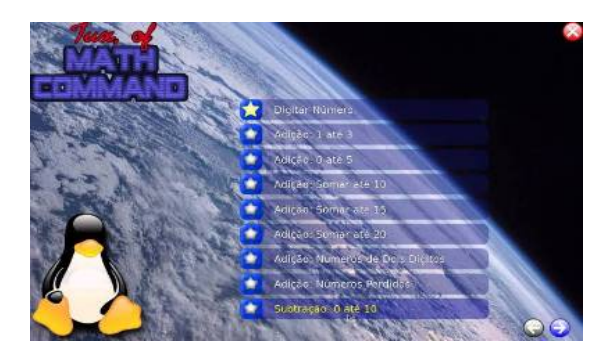

Figura 2: Tux Math Modulo Adição Fonte: TUX MATH, 2020.

Durante os vinte minutos finais, deverá ser feita uma disputa entre a dupla em um modo de jogo, onde mais de um jogador poderá ser inserido. Nesse modo, as contas surgirão para o primeiro jogador e depois para o segundo. O número de etapas (séries de contas) pode ser definido, uma sugestão é 20 séries.

#### **3.2.7.2 Aula 2**

Nesta aula, os alunos trabalharão com Multiplicação e Divisão. Cada aluno terá 20 minutos para jogar sozinho contra o computador, começará com as operações mais básicas e subirá o nível à medida que terminar cada fase.

Os alunos deverão cumprir todas as fases relacionadas à Multiplicação e à Divisão: "Multiplicação 1 até 3"; "Multiplicação 0 até 5"; "Multiplicação 0 até 10"; " Multiplicação 0 até 15"; "Multiplicação 0 até 20"; "Multiplicação de dois dígitos"; e "Números Perdidos", neste último a conta vem montada, sem um dos números, o qual deve ser digitado pelo aluno. Em seguida, os alunos trabalharão com Divisão nas fases: "Divisão 0 até 10"; "Divisão 0 até 20" e "Divisão de dois dígitos" (FIG. 3).

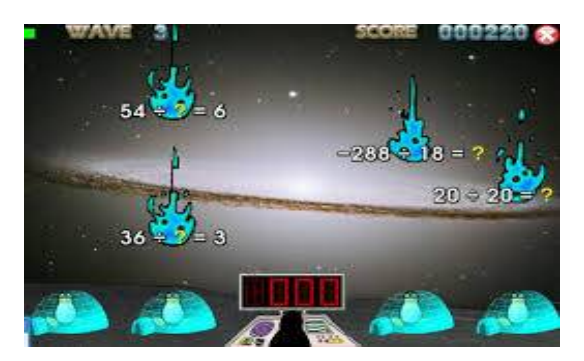

Figura 2: Tux Math Modulo Divisão Fonte: TUX MATH, 2020.

Nos vinte minutos finais da aula, deverá ser feita uma disputa entre a dupla em um modo de jogo onde mais de um jogador poderá ser inserido. Nesse modo, as contas virão uma para o primeiro jogador e depois para o segundo. O número de etapas(séries de contas) pode ser definido, uma sugestão é 20 séries.

## **3.1.7.3 Aulas 3 e 4**

Nestas aulas, o professor deverá avaliar o desenvolvimento da turma usando o próprio programa Tux Math. Cada dupla deverá ser testada e ter boa performance ao jogar o jogo nas etapas: "Revisar Adição e Subtração" e "Revisar Multiplicação e Divisão".

Na primeira meia hora, metade da turma fará as três revisões do jogo, serão 10 minutos para cada uma.

No segundo momento, o grupo é substituído pelos demais elementos das duplas, que farão as três revisões propostas no jogo.

#### **3.2.8 Avaliação**

Durante as aulas 3 e 4, todos os alunos serão avaliados conforme resultado da revisão incluída no jogo sobre as operações básicas de adição, subtração, multiplicação e divisão.

#### **3.3 Evolução do homem**

Esta SD abrange os conhecimentos básicos da evolução do homem.

#### **3.3.1 Contexto de utilização**

Os alunos pesquisarão na internet sobre a evolução do homem, coletarão materiais como textos, imagens e áudio e construirão uma apresentação sobre a evolução do homem.

 Terminada a pesquisa, os alunos construirão uma apresentação no programa online *PREZI* sobre a evolução humana. O *PREZI* [\(https://prezi.com/\)](https://prezi.com/)permite construir apresentações e postá-las online, possui uma versão básica gratuita, que poderá ser usada pelos alunos nesta atividade.

A SD destina-se a alunos do 9º ano do Ensino Fundamental, que organizados em grupo pesquisarão e coletarão material como imagens, vídeos e áudio e construir com o programa *PREZI* uma apresentação que aborde a evolução humana. Essa apresentação deverá ser construída na forma de contação de história.

#### **3.3.2 Objetivos**

Com a realização da SD, esperamos que os alunos sejam capazes de entender o conceito básico de evolução, aprender a usar o programa de apresentações online *Prezi* e adquirir noções sobre a evolução humana.

#### **3.3.3 Conteúdo**

Evolução humana.

## **3.3.4 Público-alvo**

Alunos do 9º ano do Ensino Fundamental.

#### **3.3.5 Tempo estimado**

Cinco aulas com duração de 60 minutos.

## **3.3.6 Previsão de materiais e recursos**

Os materiais e os recursos necessários para realização do trabalho são: disponibilidade de computadores com acesso à internet e sala com computador com acesso à internet e projetor multimídia.

## **3.3.7 Desenvolvimento**

Esta SD será desenvolvida em cinco aulas, seguem as descrições dessas aulas.

#### **3.3.7.1 Aula 1**

O professor deverá reunir-se com a turma na sala de informática, abordar o tema da evolução humana, e deixar bem claro o que os alunos deverão fazer. Deverá também sugerir referências de sites que abordem o tema a evolução humana, para que os alunos pesquisem na sala de informática. A turma deverá ser dividida em grupos, de no máximo quatro alunos.

Nesta aula, os grupos iniciarão a pesquisa sobre a evolução do homem, buscando informação e material que serão armazenados em uma pasta com o nome do grupo.

É importante que os alunos sejam orientados a coletar imagens de domínio público, gratuitas ou que seja permitida a reutilização por terceiros.

Uma forma de achar essas imagens é usar a ferramenta de busca do Google, selecionar imagens e depois, em "Ferramentas", ir em "Direitos de uso" e selecionar "Marcadas para reutilização".

Ao utilizarem o caderno ou o processador de textos, os grupos deverão elaborar os textos necessários e fazer um roteiro do trabalho contendo a sequência da apresentação que deve contar a história da evolução humana.

O professor deverá dar orientação de como será construído o roteiro sobre essa apresentação. Uma sugestão é começar com uma introdução sobre a teoria da evolução de Darwin e, depois, seguir todas as etapas conhecidas da evolução humana abordando o *Australopthecus*, *Homo habilis*, *Homo erectus* e *Homo sapiens.*

#### **3.1.7.2 Aula 2**

Na sala de informática, o professor deverá apresentar o programa de apresentações multimídia *PREZI* para os grupos de alunos. Deverá mostrar as funções básicas e indicar alguns tutoriais sobre o uso do programa *PREZI* disponíveis na WEB.

O material para a apresentação deverá ser coletado na WEB e armazenado em uma pasta criada com o nome do grupo. Para criar a pasta, o aluno deverá clicar com o botão direito do mouse na área de trabalho ou, em outro local, usando o gerenciador de arquivos e ir em "cria novo" e, em seguida, em "pasta". Deverá dar um nome que identifique pasta do grupo.

Nesta aula, os alunos começarão a montar a apresentação sobre a evolução do homem usando os recursos do programa *PREZI* disponível online, orientados pelo professor.

#### **3.3.7.3 Aula 3**

Os alunos deverão construir a apresentação no programa *PREZI* e, em seguida, deverão publicá-la online.

O professor deverá orientar cada grupo e mostrar a forma de publicar a apresentação construída pelos alunos.

#### **3.3.7.4 Aulas 4 e 5**

Estas duas aulas serão realizadas na sala de vídeo, onde os grupos de alunos usarão o projetor multimídia, ligado ao microcomputador com acesso à internet, e apresentarão a história da evolução do homem.

#### **3.3.8 Avaliação**

A avaliação deverá analisar a construção da apresentação, coerência, a sequência dos slides, as imagens, o áudio, os vídeos e a ortografia O foco principal da avaliação deverá ser a contação de história.

A pontuação deverá ser distribuída da seguinte forma:

50% Apresentação feita no programa *PREZI*.

50% A apresentação oral dos grupos contando a história da evolução do homem.

#### **3.4 Ambiente preservado**

Na SD Ambiente preservado, os alunos são estimulados a pesquisar a preservação ambiental e elaborar um vídeo sobre o tema.

#### **3.4.1 Contexto de utilização**

Nesta prática, construiremos um vídeo, formado por uma sequência de imagens sobre o tema a preservação ambiental. Nesse vídeo, os alunos mostrarão a importância da preservação ambiental, a situação do meio ambiente no Brasil e no mundo, as espécies ameaçadas de extinção e as formas de ajudar a preservar o meio ambiente. Os alunos utilizarão recursos de pesquisa online, buscarão informações, imagens e áudio na internet. A busca pelas imagens e o áudio de fundo deverá ser feita em sites que ofereça o material de licença livre de direitos autorais chamados *Creative commons.* Usaremos dois aplicativos baseados em software livre, um de desenho vetorial e de edição de imagens, o Inkscape, e o outro de edição de vídeo OpenShot, que será usado para criar o trabalho final. Esses programas possuem versões para Windows e para Linux. Poderão ser feitos downloads nos seguintes endereços:

<https://inkscape.org/pt-br/>

[https://www.openshot.org/pt/.](https://www.openshot.org/pt/)

Esta prática é proposta aos alunos do 9º ano do Ensino Fundamental, em grupos de três componentes, para que pesquisem, coletem na internet o material necessário, como imagens e áudios, para construir um vídeo sobre o tema a preservação ambiental.

## **3.4.2 Objetivos**

Com a realização da SD, há a expectativa de que os alunos sejam capazes de produzir um vídeo que mostre a importância da preservação da natureza e aprender noções básicas de edição de vídeo.

## **3.4.3 Conteúdo**

Preservação ambiental. Noções básicas de edição de vídeo.

## **3.4.4 Público-alvo**

Alunos do 9º ano do Ensino Fundamental.

## **3.4.5 Tempo estimado**

Cinco aulas de 60 minutos.

## **3.4.6 Previsão de materiais e recursos**

Os materiais e os recursos necessários para realização do trabalho são computadores com sistema operacional *Linux* ou *Windows*, com os programas *Inkscape*, e *OpenShot* instalados, todos conectados à internet e sala com computador e projetor multimídia e com acesso à internet.

#### **3.4.7 Desenvolvimento**

Esta SD será desenvolvida em quatro aulas, seguem as descrições dessas aulas.

#### **3.4.7.1 Aula 1**

O professor deverá reunir-se com a turma em sala, discutir o tema a preservação ambiental com os alunos, usar notícias da atualidade, debater questões como aquecimento global, poluição ambiental, extinção de espécies, equilíbrio ecológico.

Nesta aula, o professor deve deixar claro todas as etapas do trabalho. Explicar como é feita uma pesquisa online e indicar referências. Os alunos deverão ser organizados em grupos.

Os grupos de alunos deverão criar uma pasta com o nome do grupo para salvar as imagens coletadas na WEB.

Para coletar imagens, os alunos devem usar a ferramenta de busca do Google, disponível em [www.google.com.br](http://www.google.com.br/), selecionar a busca por imagens clicando em "Imagens" e, em seguida, abrir o menu "ferramentas" e, depois, em "direitos de uso", selecionar "Marcadas para reutilização". É necessário explicar para os alunos que não é permitido usar qualquer material da WEB, devido aos direitos autorais e para que o material seja utilizado, ele deverá ser o *Creative commons* ou liberado para reutilização.

#### **3.4.7.2 Aula 2**

O objetivo desta aula será pesquisar sobre o tema, iniciar a coleta de materiais na WEB e construir o roteiro do trabalho.

O roteiro poderá ser feito no caderno ou no processador de textos. Esse roteiro deverá iniciar com a apresentação do trabalho, seguida pela sequência das imagens e dos textos em ordem. O aluno buscará desenvolver o tema a preservação ambiental, com uma introdução e, em seguida, mostrar a ação do homem e suas consequências, e finalizar com a indicação de ações para diminuir o impacto das sociedades humanas sobre o meio ambiente. Na última imagem, os nomes dos componentes do grupo devem aparecer em destaque.

Em seguida, os grupos trabalharão no programa Inkscape, editarão as imagens para a construção do vídeo.

As imagens deverão ser salvas preferencialmente no formato png, formato leve e compacto, que aceita camadas. O que possibilita que caixas de textos possam ser colocadas por cima das imagens e o conjunto salvo como uma única imagem. Cada imagem deverá ser numerada para facilitar a organização e para serem sequenciadas mais facilmente no programa editor de vídeo *OpenShot*. É importante que as imagens estejam do mesmo tamanho.

No site do programa Inkscape, disponível em:<https://inkscape.org/pt-br/,> existem diversos tutoriais para aprender a trabalhar com o programa.

#### **3.4.7.2 Aulas 3 e 4**

Os alunos buscarão na Web um arquivo de áudio para ser colocado como música de fundo. A questão do direito autoral é fundamental e o professor deverá orientar os alunos para que baixem arquivos que não tenham direito de uso restrito.

Em seguida, os alunos deverão utilizar o programa para edição de vídeo *OpenShot* para a construção do vídeo. O tempo máximo da animação é de 2 minutos.

O programa *OpenShot* apresenta um modelo semelhante aos demais editores de vídeo. Ele aceita trabalhar com diversas trilhas e, nelas, podem ser inseridas imagens, vídeos e áudio. Nessa prática, recomendamos trabalhar com duas trilhas, uma para as imagens e outra para áudio.

Os arquivos deverão ser importados para o programa da seguinte forma: Em "Arquivo", o aluno deverá clicar em "Importar arquivos" e selecionar todo o material na pasta do grupo onde estão armazenados e clicar em "adicionar", todos os arquivos selecionados virão para o programa. Os arquivos de imagem deverão ser todos selecionados e adicionados à primeira trilha. Para isso, clique com o botão direito do mouse e selecione "adicionar a linha do tempo". Como os arquivos são numerados, eles serão adicionados em sequência. Aparecerá uma caixa de diálogo, ajuste o tempo de transição das imagens para 0.4 seg.

O arquivo de áudio deverá ser adicionado na segunda trilha. Use a ferramenta cortar para ajustes.

Para que possa ser retrabalhado posteriormente, o projeto deverá ser salvo, para fazer isso, o aluno clicará no menu "Arquivo" e, em seguida, em "Salvar como". O nome dado ao arquivo será o que identifica o grupo e o local de destino será a pasta do grupo. Ele será salvo em um formato que abre somente no *OpenShot*.

Após salvar o projeto, os grupos de alunos deverão exportar o vídeo, para isso, deverão acessar menu "Arquivo" e, em seguida, em "Exportar". O nome do arquivo deverá ser o que identifica o grupo e o local de destino será a pasta do grupo. O formato para o vídeo deverá ser MP4, pois a maioria dos sistemas operacionais possuem os codecs necessários para reproduzi-lo.

#### **3.4.8 Avaliação**

A avaliação deverá basear-se nos seguintes itens:

50% Construção do vídeo, coerência, a sequência das imagens e textos e áudio adequado.

25% Coerência e cumprimento do objetivo de deixar clara uma mensagem de preservação da natureza.

25% Criatividade.

#### **3.5 Fauna brasileira**

A SD Fauna Brasileira estimula o aluno a adquirir conhecimento sobre os principais representantes da fauna brasileira e dados importantes acerca das diversas espécies, como habitats, comportamento, nichos ecológicos, etc..

#### **3.5.1 Contexto de utilização**

Nesta SD, utilizaremos uma rede social online bastante conhecida, o *Facebook* (<https://pt-br.facebook.com/>). Essa rede permite a interatividade entre os diversos usuários, que podem publicar postagens de imagens, vídeos e áudio. A maioria dos alunos é familiarizada com essa rede popular, interativa e amigável.

Para interagir com outro usuário, é necessário que um deles tenha feito uma solicitação de amizade e tenha sido adicionado pelo usuário ao qual a solicitação tenha sido encaminhada.

Esta prática é proposta para alunos do 9º ano do Ensino Fundamental, para que, trabalhando individualmente, possam pesquisar, coletar material, imagens, vídeos, áudios, construir textos sobre os diversos aspectos dos animais integrantes da fauna brasileira.

#### **3.5.2 Objetivos**

Com a realização da SD, há a expectativa que os alunos sejam capazes de:

Conhecer os principais integrantes da fauna brasileira, suas características principais, habitat, nicho ecológico e etologia (comportamento).

Conseguir desenvolver a capacidade de pesquisar, interagir e desenvolver uma discussão produtiva em grupo.

Desenvolver a capacidade de raciocínio, discussão, pesquisa e trabalho em grupo.

## **3.5.3 Conteúdo**

Principais espécies integrantes da fauna brasileira, suas características principais, habitat, nicho ecológico e etologia (comportamento).

#### **3.5.4 Público-alvo**

Alunos do 9º ano do Ensino Fundamental.

#### **3.5.5 Tempo estimado**

Duas aulas de 60 minutos. O trabalho será em boa parte desenvolvido extraclasse.

#### **3.5.6 Previsão de materiais e recursos**

Os materiais e os recursos necessários para a realização do trabalho são: Disponibilidade de uma sala de informática com acesso à internet, com no mínimo vinte computadores com acesso à internet. Os alunos poderão utilizar seus tablets, smartfones pessoais conectados em rede ou computadores com conexão à internet em suas casas.

### **3.5.7 Desenvolvimento**

Esta SD será desenvolvida em duas aulas, seguem as descrições dessas aulas.

#### **3.5.7.1 Aula 1**

Nesta prática, trabalharemos usando uma rede social, o *Facebook*, para postar informações sobre os animais pertencentes à fauna brasileira e conhecer melhor suas características principais, como a classificação, hábitos alimentares, nicho ecológico, características físicas, relações ecológicas e importância na natureza.

O professor deverá se reunir com os alunos e falar sobre o trabalho, discorrer sobre o tema e a importância do estudo da nossa fauna e sugerir referências bibliográficas, como algumas que se encontram nas referências deste trabalho, para que eles possam pesquisar online na sala de informática. Os alunos deverão ser divididos em grupos. Cada grupo deverá escolher um representante da nossa fauna.

É importante que os animais escolhidos para serem estudados apresentem grande variedade, incluindo, mamíferos, aves, répteis, anfíbios, artrópodes, peixes, etc..

O professor poderá sugerir ou distribuir, por sorteio entre os grupos, os seguintes animais da fauna brasileira: jaguar, gato maracajá, jaguarundi, suçuarana, jaguatirica, raposa, cervo do pantanal, lobo guará, tatu, anta, capivara, bicho preguiça, ouriço, caxinguelê, teu, gambá, ariranha, macaco prego, bugio, mico-leão-dourado, sagui, jiboia, sucuri, cascavel, arará azul, arara-vermelha, arara canga, papagaio verdadeiro, mutum, garça branca, canário da Terra, baleia jubarte, tambaqui, tucunaré, surubim, aranhacaranguejeira, caranguejo azul, barbeiro, boto-cinza, boto rosa.

Em seguida, os alunos cadastrarão uma conta no *Facebook*, com seus respectivos

dados e CPF do responsável, devidamente autorizados pelos pais documentalmente. Isso deverá ser solicitado anteriormente.

Nesta aula, o professor deve deixar claro todas as etapas do trabalho. Explicar como é feita uma pesquisa online e indicar referências.

Inicialmente os alunos farão a pesquisa e a coleta de material, como imagens, textos e áudio sobre o animal escolhido na internet. O material deverá ser *Creative commons* ou ser passível de utilização.

O áudio poderá ser coletado em sites específicos como: [https://creativecommons.org/.](https://creativecommons.org/)

Para coletar imagens, os alunos deverão usar a ferramenta de busca do Google, disponível em [https://www.google.com.br](https://www.google.com.br/), selecionar a busca por imagens clicando em "Imagens" e, em seguida, abrir o menu "ferramentas" e, depois, em "direitos de uso" selecionar "Marcadas para reutilização".

O material deverá ser armazenado em uma pasta com o nome do grupo. Para criar a pasta o aluno deverá clicar com o botão direito do mouse na área de trabalho ou em outro local, usando o gerenciador de arquivos e ir em "cria novo" e, em seguida, em "pasta". Eles deverão dar um nome para a pasta para que identifiquem o grupo.

#### **3.5.7.2 Aula 2**

Os grupos de alunos continuarão a pesquisar, coletar o material e escrever os textos. Em seguida, publicarão as postagens sobre o animal e relatarão as características do animal escolhido.

No primeiro momento, todos os grupos deverão enviar uma solicitação de amizade aos demais identificando como o animal escolhido.

A primeira postagem deverá fornecer a classificação do animal: Reino, Filo, Classe, Ordem, Família, Gênero e espécie. Em seguida, as postagens deverão descrever o animal escolhido, seus hábitos alimentares, principais características, habitat, relações ecológicas, procurando sempre interagir com os outros representantes da fauna brasileira.

O professor deve solicitar um mínimo de cinco postagens de cada grupo, sendo pelo menos uma sobre a classificação do animal, uma sobre suas principais características, uma sobre seu habitat e uma sobre suas preferências alimentares.

Os grupos de alunos deverão fazer, no mínimo, três comentários sobre postagens dos demais colegas.

O professor deverá participar dessa atividade no *Facebook*, logo será "amigo" de todos os participantes. Ele deverá interagir como professor e publicar posts que fomentem a discussão do tema pelo grupo.

O tempo do trabalho deverá ser de uma semana. Os alunos poderão trabalhar em casa usando seus smartfones, tablets ou computadores.

### **3.5.8 Avaliação**

A avaliação deverá basear-se na realização de todas as tarefas pelo grupo, na análise da construção da apresentação, coerência, postagens, pertinência dos comentários, qualidade das imagens, áudio, vídeos, interação com os demais colegas e ainda a criatividade. A pontuação deverá ser distribuída da seguinte forma:

30% Criatividade e coerência das postagens com a realidade comprovada pelos estudos científicos.

20% Qualidade das imagens e dos vídeos postados.

20% Comentários sobre os posts dos colegas.

30% Interatividade com os grupos e número de publicações de qualidade.

#### **4 CONSIDERAÇÕES FINAIS**

A popularização das tecnologias digitais vem interferindo no dia a dia das pessoas, das mais diversas faixas etárias. Na escola, cada dia mais, os alunos buscam interagir com o ambiente virtual, o que tem provocado, nos profissionais da educação, a necessidade constante de aperfeiçoamento das suas práticas pedagógicas. Nesse sentido, durante a caminhada ao longo do curso, pude evoluir em meu trabalho como professor e no uso pedagógico das tecnologias digitais.

A partir da leitura de textos, fóruns de discussão, vídeos e ferramentas digitais, foi possível fazer relações entre o contexto das tecnologias digitais atuais e a realidade das escolas para uso destas tecnologias. Além de compreender as transformações sociais que o Ciberespaço tem ocasionado na vida das pessoas, visto que as tecnologias digitais são uma realidade na vida das pessoas e não podemos demonizá-las no ambiente escolar. Assim, foi possível criar um olhar sobre o uso dessas tecnologias na escola; e compreender o papel das novas tecnologias na sociedade atual, com seus desafios para a construção de uma sociedade mais justa, inclusiva e que respeite às diversidades e os direitos humanos.

Com o objetivo de contribuir para esse processo de democratização da tecnologia, o presente trabalho apresentou sequências didáticas passíveis de adaptação para a realidade da maioria das escolas públicas com infraestrutura similar às de Belo Horizonte, onde trabalho. Dessa forma, utilizei aplicativos que estão instalados nos microcomputadores com sistema operacional Linux Libertas.

As SD apresentadas buscam ser inovadoras ao utilizar diferentes recursos e ferramentas que podem despertar o interesse dos alunos. As sequências "Projeto Leitura", "Aprendendo Matemática brincando" e "Ambiente Preservado", por exemplo, já foram colocadas em prática. O "Projeto Leitura" foi trabalhado com alunos da 3°ano do Ensino Fundamental, todos os grupos de alunos conseguiram fazer a leitura e gravação da historinha escolhida. A SD "Aprendendo Matemática" foi trabalhada de forma diferenciada com os quatro últimos anos do Ensino Fundamental, ganhando a simpatia dos alunos que passaram a se esforçar para resolver diversas operações matemáticas. A SD "Ambiente Preservado" foi trabalhada com uma turma do 8º ano Ensino Fundamental, foram cumpridas todas as etapas. Com essas práticas, ficou visível o seu potencial para facilitar o aprendizado dos alunos utilizando os recursos da TI.

Durante as práticas, as SD seguiram como planejado, conforme os prazos estipulados para cada etapa.

As SD "Evolução" e "Fauna Brasileira", apesar de não terem sido colocadas em prática, podem contribuir para o trabalho do professor para que os alunos aprendam sobre o conceito de evolução e passem a conhecer melhor a fauna brasileira usando alguns recursos tecnológicos simples de forma ativa.

O presente trabalho, portanto, tem potencial para ajudar outros profissionais da educação, promovendo a inclusão da tecnologia nas escolas e motivando professores e alunos a tornarem o ensino e aprendizagem mais significativos.

## **REFERÊNCIAS**

BBC sound effects. Sound Effects. Disponível em: <http://bbcsfx.acropolis.org.uk/>. Acesso em: 6 out. 2019.

BEGGIORACO, Helito. Como usar o Prezi e criar apresentações online atrativas. TECHTUDO. Disponível em: <https://www.techtudo.com.br/dicas-e-tutoriais/noticia/2013/05/como-usar-o-prezi-e-criarapresentacoes-online-atrativas.html>. Acesso em: 1 jul. 2020.

BIOBLOG. A importância da preservação do meio ambiente. Disponível em: <http://www.bioblog.com.br/a-importancia-da-preservacao-do-meio-ambiente>. Acesso em: 4 jun. 2019.

BRASIL. Ministério do Meio Ambiente. Espécies ameaçadas de extinção. Disponível em: <http://www.mma.gov.br/mma-em-numeros/biodiversidade>. Acesso em: 8 nov. 2019.

CANAL do ensino. Storytelling na educação: saiba como contar boas histórias. Disponível em: <https://canaldoensino.com.br/blog/storytelling-na-educacao-saiba-caomo-contarboas-historias>. Acesso em: 4 jul. 2019.

CONTE, Elaine Conte; MARTINI, Rosa Maria Filippozzi. As Tecnologias na Educação: uma questão somente técnica? **Educação & Realidade**, Porto Alegre, v. 40, n. 4, p. 1191- 1207, dez./2015. Disponível em: <[https://www.scielo.br/pdf/edreal/v40n4/2175-6236](https://www.scielo.br/pdf/edreal/v40n4/2175-6236-edreal-40-04-01191.pdf) [edreal-40-04-01191.pdf](https://www.scielo.br/pdf/edreal/v40n4/2175-6236-edreal-40-04-01191.pdf)>. Acesso em: 4 jul. 2020.

CREATIVECOMMONS. 2020. Disponível: [<https://creativecommons.org/](https://creativecommons.org/)>. Acesso em: 4 jul. 2019.

MEIRELLES, Elisa. Como organizar sequências didáticas. **Nova escola,** ed. 269, 2014. Disponível em: [https://novaescola.org.br/conteudo/8247/como-organizar-sequencias](https://novaescola.org.br/conteudo/8247/como-organizar-sequencias-didaticas)[didaticas](https://novaescola.org.br/conteudo/8247/como-organizar-sequencias-didaticas)>. Acesso em: 9 nov. 2019.

ESTUDO KIDS. Dezesseis Histórias para ler pequenas e online. Disponível em: <https://www.estudokids.com.br/historias-para-ler. Acesso em: 8 nov. 2019.

EVOLUÇÃO Humana. Toda matéria. Disponível em: <https://www.todamateria.com.br/evolucao-humana>. Acesso em: 14 ago. 2019.

INSKSCAPE. 2020. Disponível: [<https://inkscape.org/pt-br/>](https://inkscape.org/pt-br/). Acesso em: Acesso em: 4 out. 2019.

INSTITUTO CHICO MENDES DA CONSERVAÇÃO DA BIODIVERSIDADE. Fauna Brasileira. Disponível em: http://www.icmbio.gov.br/portal/faunabrasileira>. Acesso em: 8 nov. 2019.

OPENSHOT. Disponível em: [<https://www.openshot.org/pt/>](https://www.openshot.org/pt/). Acesso em: Acesso em: 4 out. 2019.

PEREIRA, Maria da Conceição; SILVA Tânia Maria. O uso da tecnologia na educação na era digital. **Revista saberes em rede**, Cuiabá, v. 1, n. 1, p. 85-94, jul./2013.

PREZI. Aprenda a Usar o Prezi em 15 Minutos. Disponível em: <https://prezi.com/aqidydpa4xar/tutorial-prezi-em-portugues-aprenda-a-utilizar-em-15 minutos/>. Acesso em: 6 nov. 2019.

PREZI. O uso do Prezzi como ferramenta pedagógica. Disponível em: <https://prezi.com/ht5om8qxwujy/o-uso-do-prezi-como-ferramenta-pedagogica>. Acesso em: Acesso em: 4 out. 2019.

QDIVERTIDO. **contos, fábulas e historinhas**. Disponível em: <http://www.qdivertido.com.br/contos.php>. Acesso em: 4 out. 2019.

REGINA *et al*. Tecnologias Digitais como instrumentos mediadores da aprendizagem dos nativos digitais. **Revista Quadrimestral da Associação Brasileira de Psicologia Escolar e Educacional**, São Paulo, v. 19, n. 3, p. 603-610, dez./2015.

REZENDE, Flavia. As Novas Tecnologias na Prática Pedagógica sob a perspectiva Construtivista. **Núcleo de Tecnologia Educacional para a Saúde**, Rio de Janeiro, v. 2, n. 1, p. 130-140, mar./2002.

RIBEIRO, Rogerio Alves. Utilização da Tecnologia da Informação na Educação Pública de Santa Catarina. **Curso de Pós-graduação em Gestão da Tecnologia da Informação,** UNIARP, Florianópolis, v. 1, n. 1, p. 1-20, mar./2014.

SEMPRE Update. Aprenda Matemática brincando com Tux Math!. Disponível em: <https:// sempreupdate.com.br/aprenda-matematica-brincando-co/>. Acesso em: 4 out. 2019.

SILVA, Emilce; Renildo Franco, SENA. Novas Tecnologias e Educação: A Evolução do Processo de Ensino Aprendizagem na Sociedade. 23-35, jun./2014.

VALENTE, José Armando. Repensando as situações de aprendizagem: o fazer e o compreender. **Gestão Escolar e Tecnologias**, São Paulo, v. 1, n. 1, p. 1-14, jan./2002.

VALENTE, José Armando. Uso da internet em sala de aula. **Educar**, Curitiba, v. 1, n. 19, p. 133-146, jan./2002.

TUX of math command. Disponível:<[https://tux-of-math-command.br.jaleco.com>](https://tux-of-math-command.br.jaleco.com/). Acesso em: 4 out. 2019.